## **Óñòàíîâêà LXDE íà Open SUSE 11.2 Ðàçäåë : Ïðîãðàììíîå îáåñïå÷åíèå Îïóáëèêîâàíî** DrStrip [29/05/2010]

Óñòàíîâêà L[XDE+Ope](http://old.open-suse.ru/userinfo.php?uid=1392)nbox íà Open SUSE 11.2

Ìàëåíüêîå âñòóïëåíèå

Ðàçáèðàÿ ñòàðûå "æåëåçêè" ÿ îáíàðóæèë, ÷òî ìîæíî ñîáðàòü ðàáî÷èé êîìïüþòåð.

ðåçóëüòàòå ïîÿâèëàñü òàêàÿ êîíôèãóðàöèÿ:

Intel Celeron 2000, MB ASUS S478 P4S800D-X, RAM 384 MB, HDD 2õ40 GB, VIDEO RADEON 9200 PRO, òóäà æå áûë äîáàâëåí TV-Tuner LifeView FlyTV Platinum íà SAA7135.

 Îñòàëîñü ïîñòàâèòü ÎÑ. Ñíà÷àëà áûë óñòàíîâëåí Open SUSE 11.2 KDE4, ïîñëå çàãðóçêè ñèñòåìû ñòàëî ãðóñòíî, ñèñòåìà îòêðîâåííî òîðìîçèëà, ïåðèîäè÷åñêè óõîäÿ â SWAP. KDE4 áûë çàìåíåí íà XFCE ñòàëî íàìíîãî ëó÷øå, íî ïàìÿòè âñå ðàâíî áûëî ìàëîâàòî. Ïîïðîáîâàë "ëåãêèé" äèñòðèáóòèâ Simply Linux (íà îñíîâå ALT Linux) ñ XFCE, ïî ñðàâíåíèþ ñ SUSE+XFCE ðàçíèöà íåáîëüøàÿ, äà è ñàì äèñòðèáóòèâ ïîñëå SUSE íå î÷åíü ïîíðàâèëñÿ. È òóò ïðîñìàòðèâàÿ íàø ôîðóì íà íàòîëêíóëñÿ íà òîïèê "LXDE êàê óñòàíîâèòü ?" è ðåøèë ïîïðîáîâàòü ïîñìîòðåòü ÷òî ýòî çà "LXDE".

Áûë óñòàíîâëåí c DVD Open SUSE 11.2 â êîíôèãóðàöèè "Ìèíèìàëüíàÿ X-Windows", ßçûê "Ðóññêèé", Êëàâèàòóðà "Àíãëèéñêèé (ÑØÀ) (ïðè óñòàíîâêå áûë ïîëíîñòüþ âûêèíóò apparmor. ×åðåç êîíñîëüíûé [YAST áûëà íàñòðîåíà ñåò](http://open-suse.ru/modules/newbb/viewtopic.php?topic_id=1992&forum=22)ü è ïîäêëþ÷åí ðåïîçèòîðèé

http://download.opensuse.org/repositories/X11:/lxde/openSUSE\_11.2

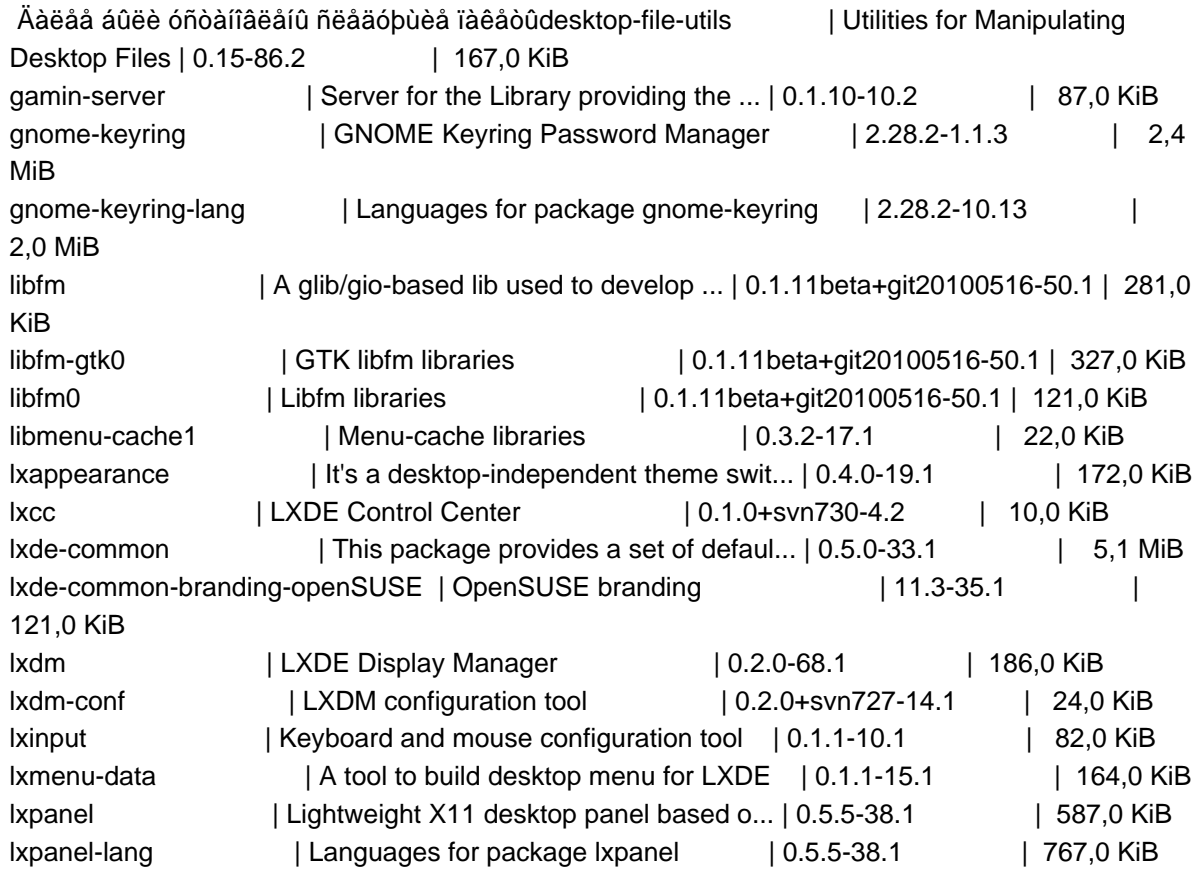

```
lxrandr | Lightweight Monitor Config Tool | 0.1.1-13.1 | 123,0 KiB
lxsession | LXDE Session Manager, required for ru... | 0.4.4-22.1 | 146,0 KiB
lxsession-edit | A tool manage lxsession-lite | 0.1.1-15.1 | 72,0 KiB
lxshortcut | Creat shortcuts for lxde | 0.1.1-9.1 | 124,0 KiB
lxtask | Lightweight Task Manager | 0.1.3-15.1 | 184,0 KiB
lxterminal | Lightweight LXDE Terminal | 0.1.7-19.1 | 235,0 KiB
menu-cache \vert A tool speed up menus \vert 0.3.2-17.1 | 129,0 KiB
obconf | Openbox Configuration Tool | 2.0.3-21.3 | 491,0 KiB
openbox | ICCCM and EWMH Compliant Window Manag... | 3.4.11.2-39.1 |
963,0 KiB
pcmanfm | The next generation LXDE file manager | 0.9.5beta+git20100516-60.1 | 
158,0 KiB
pcmanfm-lang | Languages for package pcmanfm | 0.9.5beta+git20100516-60.1 | 
263,0 KiB
python-ctypes | Create and manipulate C data types fr... | 1.0.2-8.1 | 648,0 KiB
python-unipath | Object-oriented alternative to os/os.... | 0.2.1-11.1 | 738,0 KiB
trash-cli | Command line interface to the freedes... | 0.11.2-1.3 | 83,0 KiB
xdg-utils | Utilities to uniformly interface desk... | 1.0.2-84.2 | 185,0 KiB
 äëÿ òîãî ÷òîáû íàñòðîèòü çàïóñê lxdm â Open SUSE 11.2 íàäî ïðàâèòü ïðàâèòü /etc/init.d/xdm ïî 
ññûëêå áûë íàéäåí ïàò÷, êîòîðûé ïðàâèò xdm, íî ïðè ïîïûòêå ïðîïò÷èòü patch ó ìåíÿ ðóãíóëñÿ è ÿ
ïîïðàâèë xdm ðóêàìè, íèæå óæå ïàò÷åííûé xdm, êîòîðûé ó ìåíÿ ðàáîòàåò #! /bin/bash
# Copyright (c) 1996-2002 SuSE Linux AG, Nuernberg, Germany.
# All rights reserved.
#
# Author: Florian La Roche, 1996
#	 Werner Fink , 1996,98,99
# Martin Scherbaum, 1997
# Reinhard Max , 1997
#
# Please send feedback to http://www.suse.de/feedback
#
# /etc/init.d/xdm
#
### BEGIN INIT INFO
# Provides: xdm
# Required-Start: $remote_fs
# Required-Stop: $remote_fs
# Should-Start: ypbind $syslog gpm firstboot kbd resmgr earlyxdm winbind acpid
# Should-Stop: ypbind $syslog gpm firstboot kbd resmgr earlyxdm winbind acpid
# Default-Start: 5
# Default-Stop:
# Description: X Display Manager
### END INIT INFO
. /etc/rc.status
. /etc/sysconfig/displaymanager
. /etc/sysconfig/language
. /etc/sysconfig/windowmanager
test -e /etc/SuSEconfig/profile && . /etc/SuSEconfig/profile
```
locale\_vars=" **LANG** LC CTYPE LC\_NUMERIC LC TIME LC\_COLLATE LC\_MONETARY LC MESSAGES LC\_PAPER LC NAME LC ADDRESS LC\_TELEPHONE LC\_MEASUREMENT LC\_IDENTIFICATION LC ALL" unset LC\_ALL for Ic in \$locale\_vars do eval val="\$RC\_\$Ic" if test -n "\$val"; then eval \$Ic="\$RC \$Ic" export \$Ic fi done unset Ic val test -z "\$DEFAULT\_WM" && DEFAULT\_WM=twm SAVEPATH=\$PATH PATH=\$PATH:/usr/X11R6/bin:/opt/gnome/bin:/usr/openwin/bin WINDOWMANAGER="`type -p \${DEFAULT\_WM##\*/}`" PATH=\$SAVEPATH export WINDOWMANAGER unset DEFAULT\_WM SAVEPATH XDM\_PIDFILE="/var/run/xdm.pid" KDM\_PIDFILE="/var/run/kdm.pid" GDM\_PIDFILE="/var/run/gdm.pid" SLIM\_PIDFILE="/var/run/slim.lock" LXDM\_PIDFILE="/var/run/lxdm.pid" PIDFILE=\$XDM PIDFILE KDEROOTHOME=/root/.kdm export KDEROOTHOME XDMDIR=/etc/X11/xdm if [ -x /usr/bin/xdm ]; then XDM\_BIN=/usr/bin/xdm else

if [ -x /usr/sbin/gdm ]; then GDM\_BIN=/usr/sbin/gdm else GDM\_BIN=/opt/gnome/sbin/gdm KDM\_BIN=/opt/kde3/bin/kdm KDM4\_BIN=/usr/bin/kdm WDM\_BIN=/usr/bin/wdm SLIM\_BIN=/usr/bin/slim LXDM\_BIN=/usr/bin/lxdm RELOADSIGNAL="-HUP" DM=\${DISPLAYMANAGER##\*/} case "\${DM}" in kdm3) DISPLAYMANAGER=\$KDM\_BIN PIDFILE=\$KDM\_PIDFILE ;; kdm|kde|KDM|KDE) DISPLAYMANAGER=\$KDM\_BIN if [ ! -r "\$DISPLAYMANAGER" ]; then DISPLAYMANAGER=\$KDM4\_BIN fi PIDFILE=\$KDM\_PIDFILE ;; kdm4) DISPLAYMANAGER=\$KDM4\_BIN PIDFILE=\$KDM\_PIDFILE ;; xdm) DISPLAYMANAGER=\$XDM BIN ;; gdm|GDM|Gnome|GNOME) DISPLAYMANAGER=\$GDM\_BIN PIDFILE=\$GDM\_PIDFILE RELOADSIGNAL="-USR1" ;; wdm|WDM) DISPLAYMANAGER=\$WDM BIN ;; slim|SLIM) DISPLAYMANAGER=\$SLIM\_BIN XDMOPTIONS=-d PIDFILE=\$SLIM\_PIDFILE ;; lxdm|LXDM) DISPLAYMANAGER=\$LXDM\_BIN XDMOPTIONS=-d PIDFILE=\$LXDM\_PIDFILE ;; console) exit 0 ;; \*) DISPLAYMANAGER=\$XDM\_BIN if test -x \$KDM\_BIN; then

XDM\_BIN=/usr/X11R6/bin/xdm

fi

fi

```
DISPLAYMANAGER=$KDM_BIN
  PIDFILE=$KDM PIDFILE
  elif test -x $KDM4 BIN; then
  DISPLAYMANAGER=$KDM4 BIN
  PIDFILE=$KDM PIDFILE
  fi
  \dddot{ }esac
test ! -x "$DISPLAYMANAGER" && DISPLAYMANAGER=$XDM_BIN
rc reset
case "$1" in
  start)
    # Avoid duplicated messages when earlyxdm is in use
if [ "$DISPLAYMANAGER" = "$KDM_BIN" -a -s $KDM_PIDFILE ]; then
  /sbin/checkproc-p $KDM_PIDFILE $KDM_BIN && rc_exit 0
elif [ "$DISPLAYMANAGER" = "$KDM4 BIN" -a -s $KDM PIDFILE ]; then
  /sbin/checkproc-p $KDM_PIDFILE $KDM4_BIN && rc_exit 0
elif [ "$DISPLAYMANAGER" = "$GDM_BIN" -a -s $GDM_PIDFILE ]; then
  /sbin/checkproc-p $GDM_PIDFILE $GDM_BIN && rc_exit 0
fi
    if [ "$DISPLAYMANAGER" != "$KDM BIN" -a
       "$DISPLAYMANAGER" != "$KDM4 BIN" -a
       "$DISPLAYMANAGER" != "$GDM_BIN" ]; then
      test -x /etc/X11/xdm/SuSEconfig.xdm &&
      MD5DIR="/var/adm/SuSEconfig/md5"
        /etc/X11/xdm/SuSEconfig.xdm |
        sed 's+(.*)+/etc/init.d/xdm: +g' |
        /bin/logger
    fi
# use system keyboard as global X keyboard configuration
if [ -x /etc/X11/xdm/keytable4hal ]; then
  if /etc/X11/xdm/keytable4hal; then
    /etc/init.d/haldaemon stop &&
  rm -f /var/cache/hald/fdi-cache &&
  /etc/init.d/haldaemon start
  fi
fi
echo -n "Starting service $DM"
# Don't start xdm if no Xserver is configured and xdm is not
# configured for remote access
if [ ! -x /usr/bin/X -a ! -x /usr/X11R6/bin/X -a
 "$DISPLAYMANAGER_REMOTE_ACCESS" = "no" ]; then
 rc_status -u
 rc_exit
fi
```

```
	if [ "$DISPLAYMANAGER" = "$GDM_BIN" -a 
 		 "$DISPLAYMANAGER_REMOTE_ACCESS" = "yes" -a 
 		 "$DISPLAYMANAGER_STARTS_XSERVER" = "no" ]; then
		XDMOPTIONS="--no-console"
	fi
	# Graphical failsafe mode (Bug #246158).
	#
	# Needs changes in kernel commandline of "Failsafe" entry in
	# /boot/grub/menu.lst.
	#
	# * use the same "vga" option value as in the non-"Failsafe" entry
	# * remove "3" option (runlevel)
	# * add "x11failsafe" option
	if cat /proc/cmdline | grep -q x11failsafe; then
        if [ -f /etc/X11/xorg.conf.install ]; then
		export XORGCONFIG=xorg.conf.install
          echo 
          echo "Using failsafe X.Org configuration /etc/X11/xorg.conf.install"
        else
          echo
          echo "The failsafe X.Org configuration /etc/X11/xorg.conf.install no longer exists."
          echo "Either move it back (if still available) or copy /etc/X11/xorg.conf to"
          echo "/etc/X11/xorg.conf.install to use the native graphics driver instead of the"
          echo "failsafe graphics driver. Of course the latter option no longer can be called"
          echo "failsafe."
          rc_status -u
          rc_exit
        fi
	fi
	startproc -p $PIDFILE $DISPLAYMANAGER $XDMOPTIONS || rc_failed
	# After a crash or a kill signal we may have
	# a wrong owner ship of /dev/xconsole
	if rc_status ; then
  	 if test -x $XDMDIR/TakeDevices ; then
		$XDMDIR/TakeDevices
  	 else
		chown root:tty /dev/xconsole /dev/tty0
		chmod 622 /dev/xconsole /dev/tty0
  	 fi
	else
  	 case "${DM}" in
  	 slim|SLIM)
		test -s $PIDFILE || pgrep -f $DISPLAYMANAGER > $PIDFILE
  	 esac
	fi
	rc_status -v
	;;
  stop)
     # make sure to stop the running one (Bug #306035)
```

```
	if test -s "$KDM_PIDFILE"; then
  	 PIDFILE=$KDM_PIDFILE
	elif test -s "$GDM_PIDFILE"; then
  	 PIDFILE=$GDM_PIDFILE
	elif test -s "$XDM_PIDFILE"; then
  	 PIDFILE=$XDM_PIDFILE
	elif test -s "$SLIM_PIDFILE"; then
  	 PIDFILE=$SLIM_PIDFILE
	elif test -s "$LXDM_PIDFILE"; then
  	 PIDFILE=$LXDM_PIDFILE
	fi
	if test -s $PIDFILE; then
  read -t 1 PID if CHECKDM=$(ps ho command= -p $PID); then
		DISPLAYMANAGER=${CHECKDM%%[[:blank:]]*}
		DM=${DISPLAYMANAGER##*/}
	fi
  	 unset CHECKDM
	else
  	 rm -f $PIDFILE
  	 unset PIDFILE
	fi
	echo -n "Shutting down service $DM"
	# 
	# killproc(8) sleep upto five seconds and sends
	# SIGKILL if xdm does not terminate within
	#
	killproc ${PIDFILE:+-p ${PIDFILE}} -TERM $DISPLAYMANAGER
	rc_status -v
	;;
  restart)
	$0 stop
     $0 start
	rc_status
	;;
  reload|force-reload)
     test -x /etc/X11/xdm/SuSEconfig.xdm && 
     MD5DIR="/var/adm/SuSEconfig/md5" 
      /etc/X11/xdm/SuSEconfig.xdm | 
      sed 's+(.*)+/etc/init.d/xdm: +g' | 
      /bin/logger
	echo -n "Reload service $DM"
	killproc -p $PIDFILE $RELOADSIGNAL $DISPLAYMANAGER
	rc_status -v
	;;
  status|check)
	echo -n "Checking for service ${DM}: "
	checkproc -p $PIDFILE $DISPLAYMANAGER
```

```
rc_status -v
\vdotsprobe)
if test $XDMDIR/xdm-config -nt $PIDFILE -o
     $XDMDIR/Xservers -nt $PIDFILE
then
   echo reload
fi
\vdotstry-restart|condrestart)
$0 status
if test $? = 0; then
   $0 restart
else
   rc reset
fi
rc status
\dddot{\phantom{0}}\astecho "Usage: $0 {start|stop|status|restart|reload|force-reload|probe|try-restart}"
exit 1
esac
rc exit
Óåïåðü óñòàíîâèì â ôàéëå /etc/sysconfig/displaymanager ïàðàìåòð DISPLAYMANAGER="Ixdm"
Âñå ìîæíî ïåðåãðóæàòü X (ÿ äåëàë ÷åðåç init 3 è init 5). Åñëè âñå íîðìàëüíî òî, ìû ïîëó÷èì
ïðèãëàøåíèå lxdm, âûáèðàåì "ÑÅÀÍÑ=LXDE" è "ßÇÛÊ=ru RU" ââîäèì "ëîãèí"/"ïàðîëü" è càõîäèì â
ñèñòåìó.
Đóññêèé ÿçûê ÿ äîáàâëÿë ÷åðåç YAST-ßçûê, óñòàíîâèâ ãàëî÷êó "Àäàïòèðîâàòü ðàñêëàäêó
êëàâèàòóðû ê Đóññêèé" ïîñëå ÷åãî Ctrl+Shift ïåðåêëþ÷àåò ÿçûêè. Íà ïàíåëü áûë óñòàíîâëåí àïïëåò
"Èíäèêàòîð ðàñêëàäîê êëàâèàòóðû", äëÿ îòîáðàæåíèÿ òåêóùåé ðàñêëàäêè. Îîñëå çàãðóçêè êîìàíäà
free -m ïîêàcûâàåò
                           total
                                                    shared buffers cached
                                    used
                                             free
Mem:
            372
                     170
                             201
                                       \overline{0}16
                                                      100
-/+ buffers/cache:
                      53
                              318
Swap:
                      \overline{0}564
            564
êðàñîòà
Îî óìîë÷àíèþ â ñèñòåìå îòñóòñòâóåò ïëååð, áðàóçåð è ðåäàêòîð, ÿ ïîêà ïîñòàâèë google-chrome è
mousepad.
```
TV-Tuner çàâåëñÿ èç êîðîáêè ñèñòåìà óñòàíîâèëà MoTV (èíòåðôåéñ òîëüêî àíãëèéñêèé) è âñå càðàáîòàëî.

ló âîò ïîæàëóé è âñå.

Áóäó äàëüøå ðàçáèðàòüñÿ ñ LXDE è ïîäáèðàòü "ëåãêèé" ñîôò.